Apple Mail (サブミッションポート)

初期設定

1. ツールバーの「Mail」から「環境設定」を開きます。

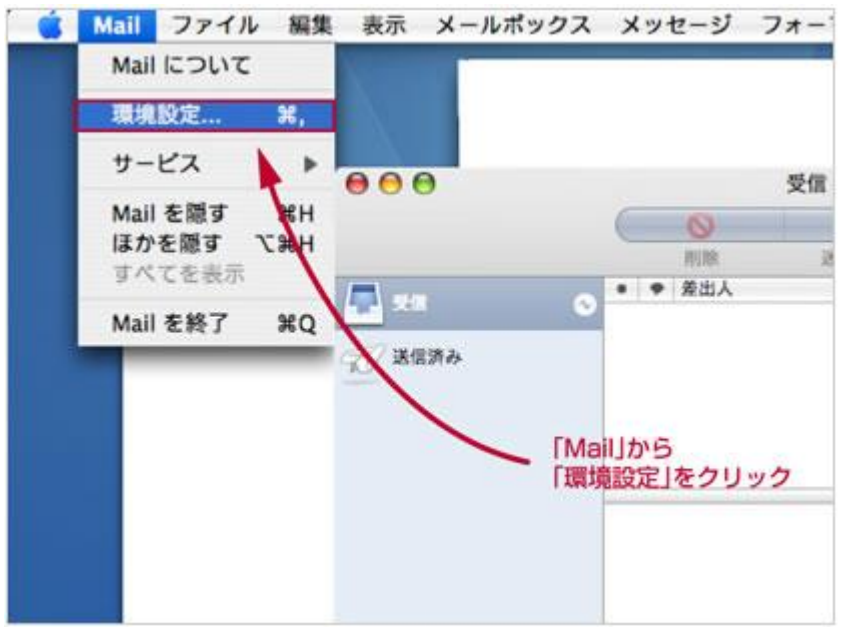

2. 「アカウント」をクリックし、変更したいメールアカウントを選んで、[サーバ設定...]ボタンをクリックします。

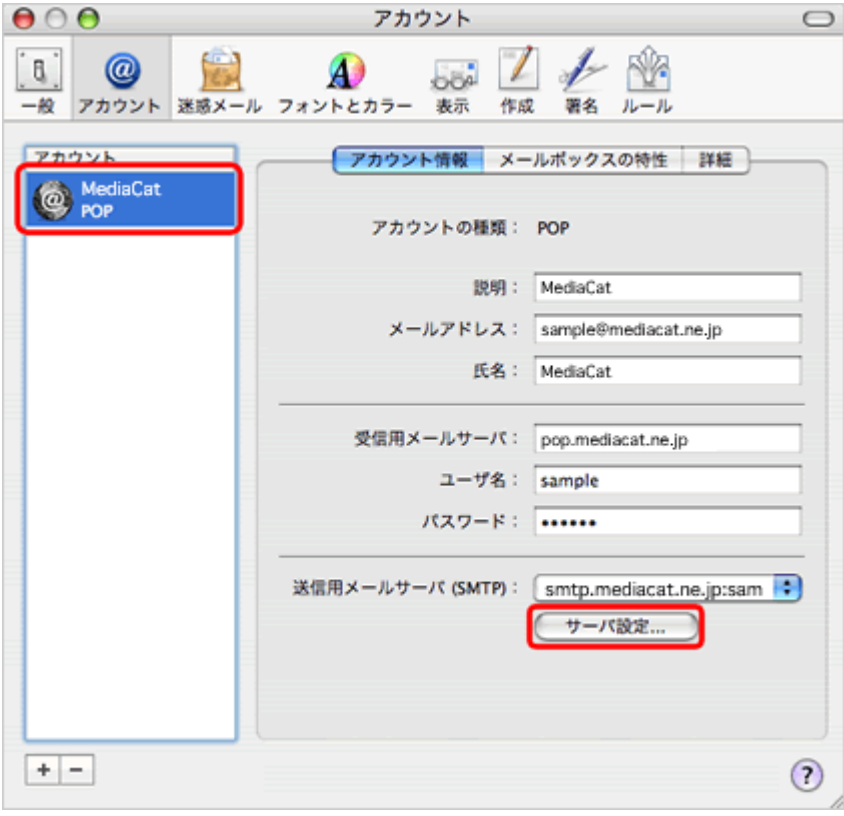

- 3. 送信用メールサーバの設定画面が表示されますので以下の設定後、[OK]ボタンをクリックします。
	- サーバのポート: 587 を入力。
	- 認証: パスワード を選択。

**COL** 

- ユーザ名: ご自分のメールアドレスを入力。
- パスワード: 「ユーザ名」に入力したメールアドレスのパスワードを入力。

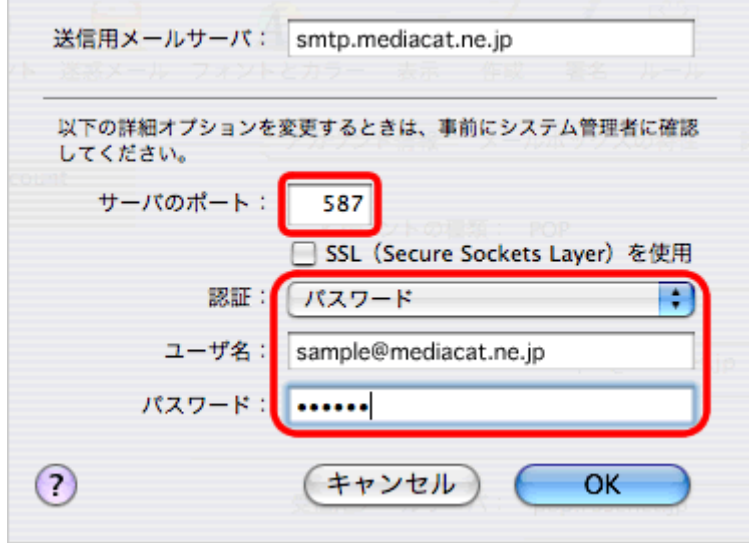

4. 設定変更確認の画面が表示されますので、[保存]をクリックして設定終了です。

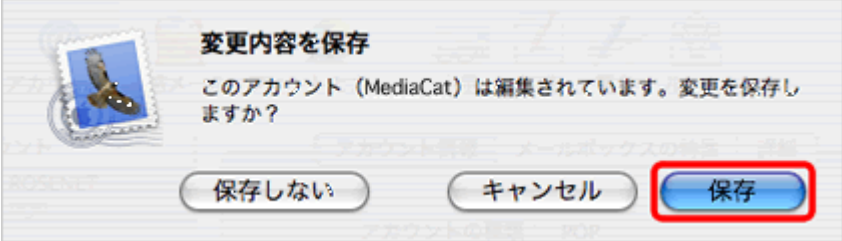